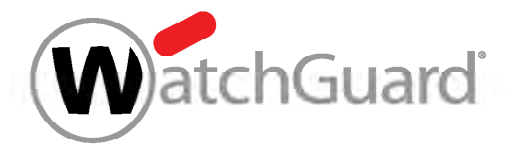

# How to Prevent Ransomware and Other Advanced Malware

# Including CryptoWall and CryptoLocker

The number of ransomware incidents has exploded in the last few years, infecting hundreds of thousands of systems worldwide. Ransomware is malware that's designed to hold your data hostage unless you pay up. Wait too long —or try to rescue it — and that data can be gone for good.

To protect your network and computers from ransomware and other malicious malware, be sure to first pe form these fundamental tasks:

- Backup and recovery
- Segment BYOD (Bring Your Own Devices) from main network
- Run antivirus software on clients

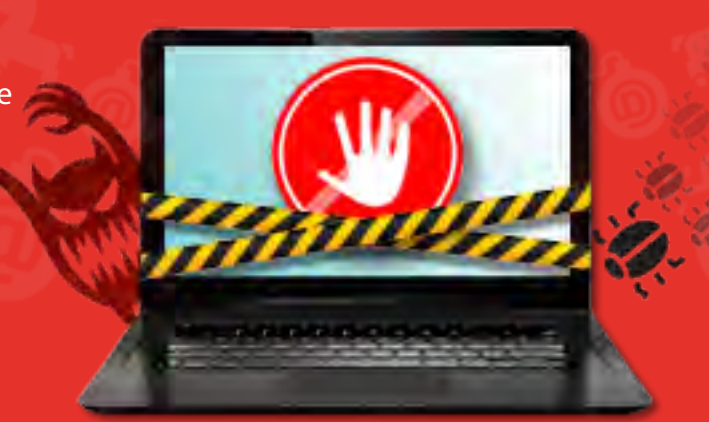

#### Next, follow these steps on your Firebox for maximum ransomware protection:

### 1. APT Blocker

- Enable APT Blocker on y HTTP, FTP, SMTP, and PO proxy policies.
- Enable the Alarm and Log options for email notific tions.

APT Blocker

Enable APT Blocker

Threatactic

FOLICY NAME SMTP-proxy HTTF-proxy

**APT Blocker Policies** 

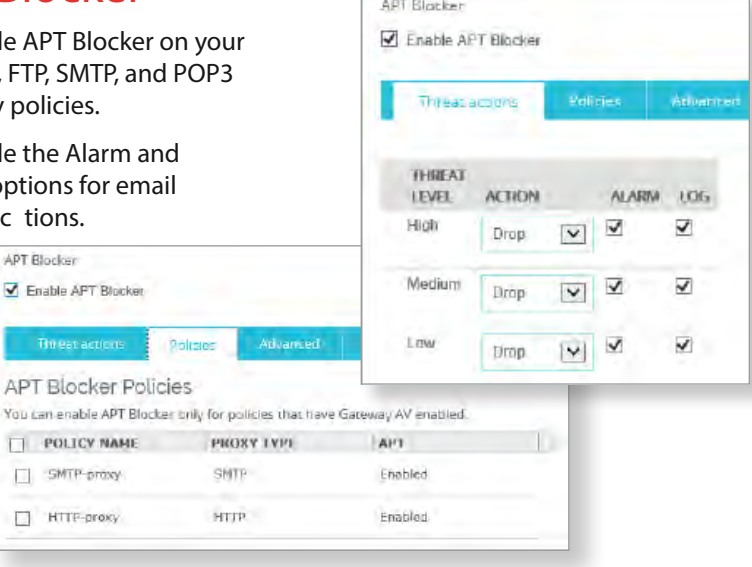

#### 2. spamBlocker

spamBlocker

PROXY ACTION  $\dagger$ SMTP-Incoming.1

POP3-Client.Standard I

- $\cdot$  Activate spam Wizard on your
- $\cdot$  Enable spamB on your SMTP proxies.

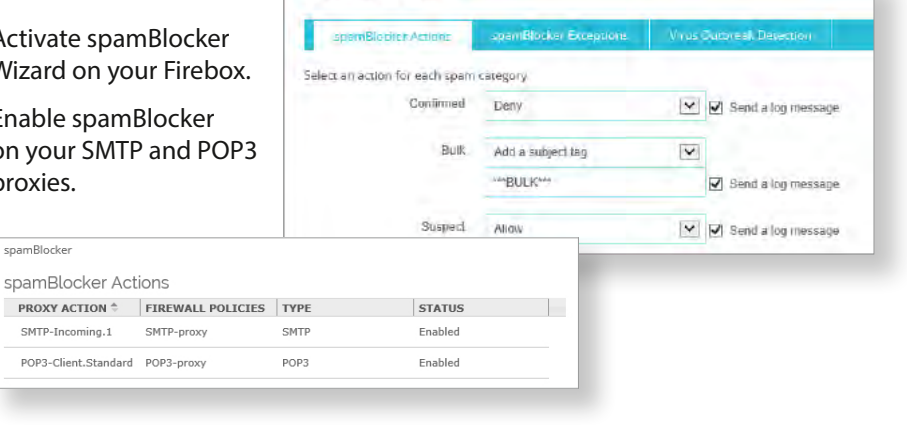

X Enable coamBlocker

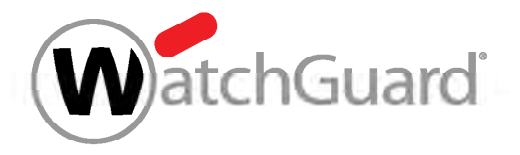

# How to Prevent Ransomware and Other Advanced Malware

#### 3. Signature Updates

• Make sure the signatures for Gateway AntiVirus, IPS, and Application Control are up to date.

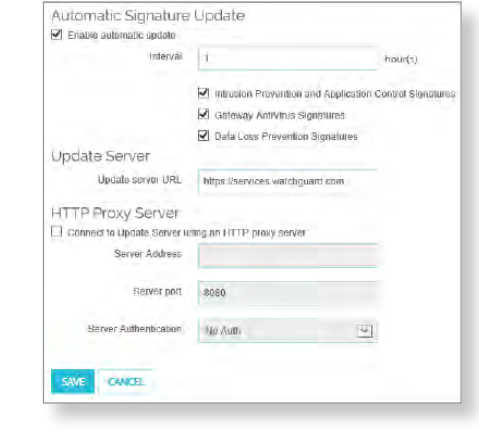

### 4. Application Control

- Enable Application Control on all outgoing policies.
- Set action to Drop for the Crypto Admin application within Network Protocols.
- Block the following applications: BitComet, BitLord, BitTorrent Series, aMule, easyMule, eMule, eMule Plus.

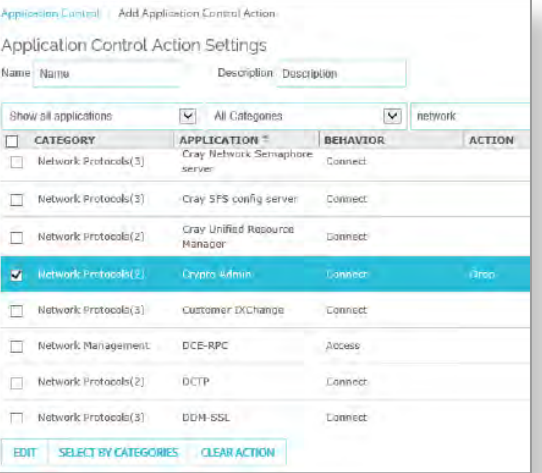

#### 5. WebBlocker

- Enable WebBlocker on your HTTP and HTTPS proxy policies.
- Make sure Extended Protection and Security are selected.

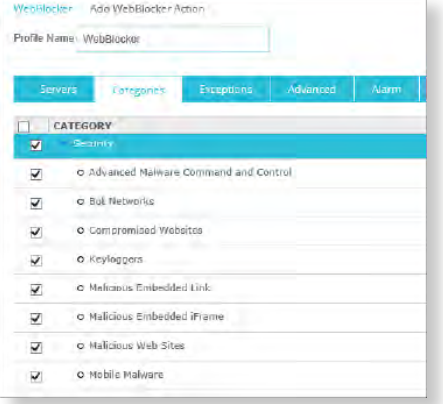

#### 6. Gateway AntiVirus

- Enable Gateway AntiVirus on your HTTP, FTP, SMTP, POP3, TCP-UDP proxy policies.
- In the global Gateway AntiVirus settings, select the Enable Decompression option.
- In the HTTP Response > Content Types proxy action settings for Gateway AntiVirus, set the action to AV Scan.
- In the HTTP Response > Body Content Types proxy action settings for Gateway AntiVirus, set the action to Deny or AV Scan for .exe file .

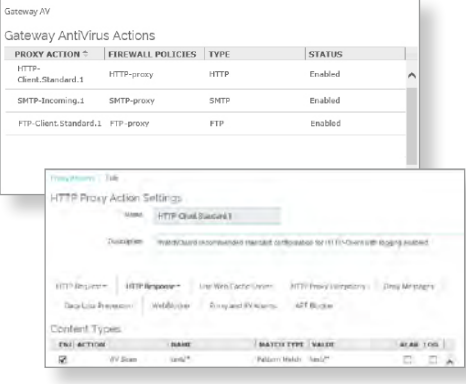

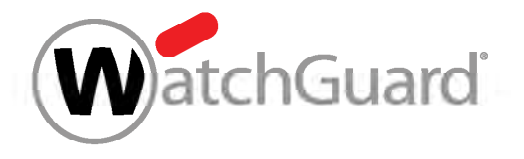

# How to Prevent Ransomware and Other Advanced Malware

#### 7. Intrusion Prevention (IPS)

• Enable IPS on all outbound policies.

 $108$ 

VI Facilità intrusion Proventio

- Set action to Block for Critical and High threat level traffic.
- Choose Alarm and Log for each threat level.
- Select Full Scan or Fast Scan depending on data sensitivity level.

#### 9. Reputation Enabled Defense

- Enable Reputation Enabled Defense.
- Turn on the Alarm and Log options for notifications.
- Enable **Botnet Detection**  known botnet sites will be added to the Blocked Sites List

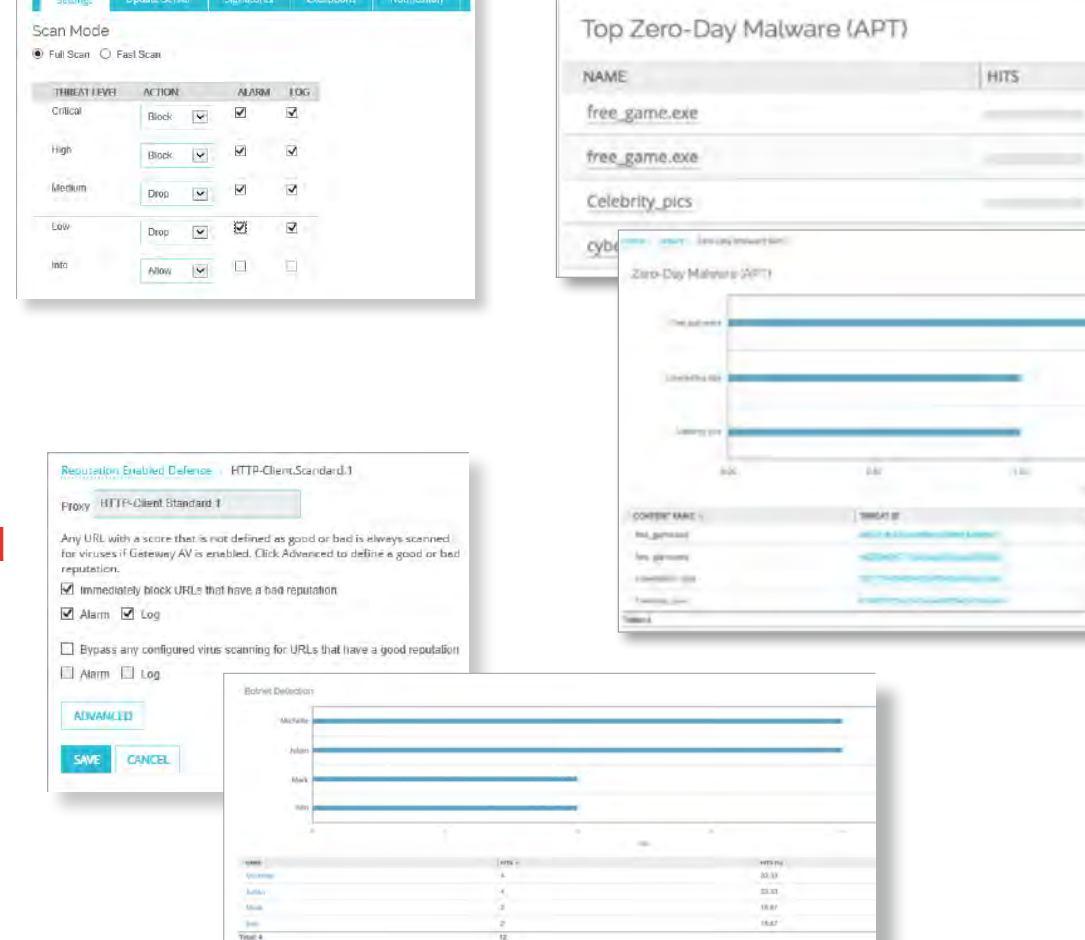

#### 8. Dimension

• Use dashboard, logs, and reports to monitor for APTs and zero day malware.

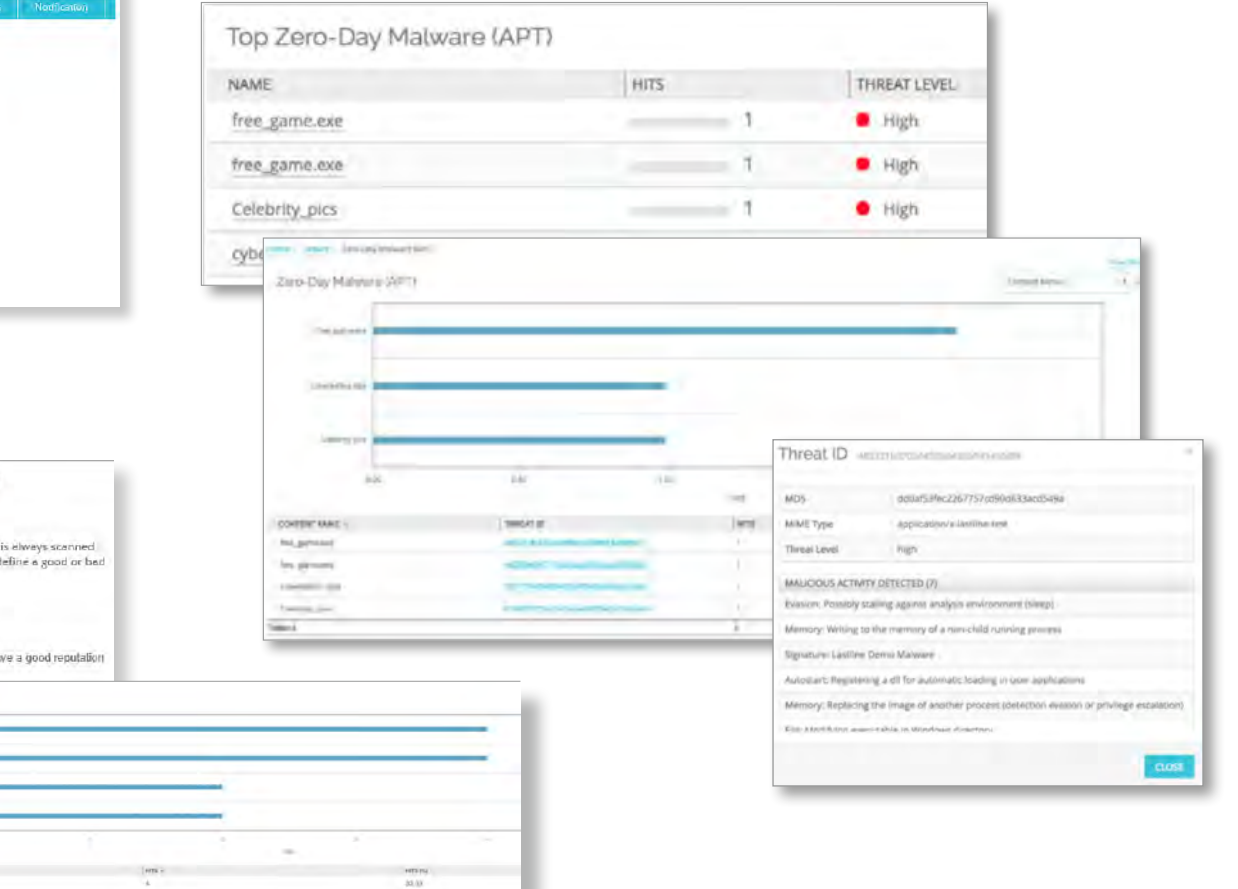

### Protect your business and customers from ransomware and other malicious malware today. For more information, visit www.watchguard.com/aptblocker.

© 2016 WatchGuard Technologies, Inc. All rights reserved. WatchGuard, the WatchGuard logo, and Firebox are registered trademarks of WatchGuard Technologies, Inc. in the United States and/or other countries. All other tradenames are the property of their respective owners. Part No. WGCE66896\_022616